# R e m o t e C o n t r o l

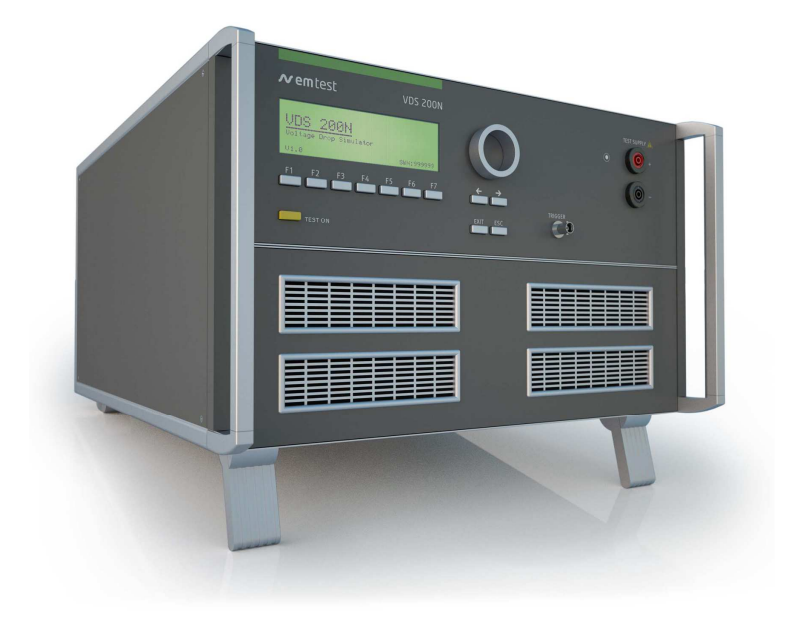

# **VDS 200N Series**

Voltage Drop Simulator

This document describes the remote control commands for the VDS 200N Series.

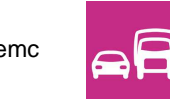

Version: 6.01 / 14.04.2016 the benchmark for emc **Replaces: 6.00 / 12.08.2014**<br>Filename: RemoteManual-VDS200Nx-E-V6.01.doc Printdate: 22.04.16

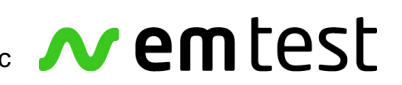

#### **Interfaces**

All following interfaces are standard features of the VDS 200 Series.

#### • **USB Interface**

#### **Device Interface**

Computer - VDS200Nx

USB A / B

Communication via COM Port Baudrate 1200 – 19200 Baud (8-databit, 1 start/stop bit)

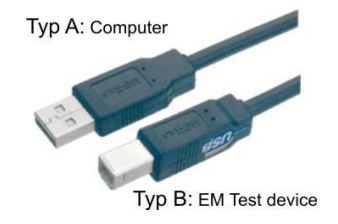

#### • **Parallel IEEE 488 interface, addresses 1 - 30 selectable**

- Command: (SH1, AH1, T4, L2, SR1, RL2, PP1, DC0, DT0, C0, E1)
- Connector and pin layout as per to IEEE 488 1975
- 24-pin Amphenol connector
- 8 ground pins

#### • **Equipment interface**

The parallel equipment interface controls the external coupling networks.

• **Printer** 

The printer may be connected to the serial RS 232 interface.

#### **General information**

The commands must be closed by an <LF>. Just before the <LF> the check sum of the complete string must be transmitted.

Calculating : check sum =  $100_H$  - (sum of all ASCII codes in one byte)

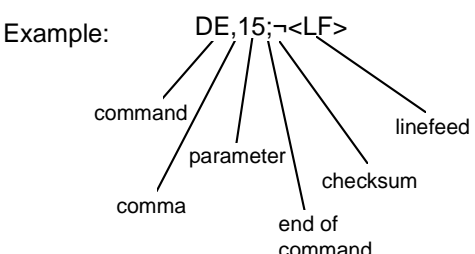

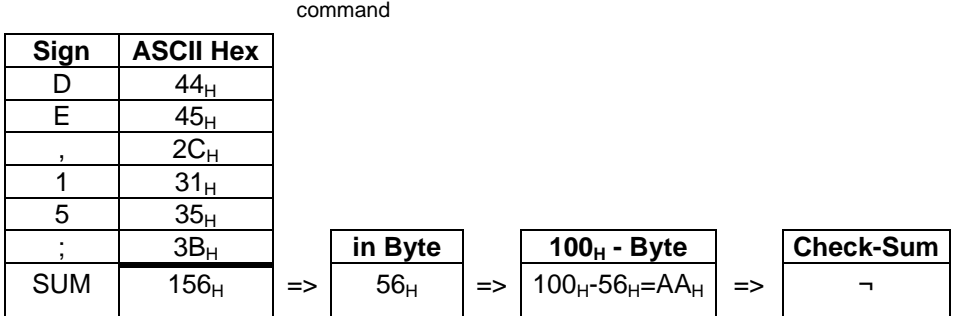

The commands must be closed by an <LF>. Just before the <LF> the check sum of the complete string must be transmitted.

#### **Remark**:

- Sum of all ASCII codes in one byte.
- Only the last 2 Digits of the sum of all ASCII codes in HEX will be considered.
- The messages coming back from the VDS are sent without check sum. At the end of the message there is also an <LF>.
- The checksum values 00H and 0AH are not valid. If the Checksum value is equal to 00H then add \* and D6H. If the Checksum value is equal to 0AH then add \* and E0H.

#### **Parameter of the remote commands**

#### **Technical Comments:**

The firmware is internally organized in 3 blocks.<br>Block 0: Setup (no relevance in remote n

Block 0: Setup (no relevance in remote mode)<br>Block 1: Arbitrary

Arbitrary

To access the desired program the correct block has to be set via remote commands (BS command). To start the remote mode it is not necessary to switch to a default block.

After setting the equipment to remote mode (VDS200: DC) it has to be checked which block is the actual one (BW command).

#### **D commands (Block 0, 1)**

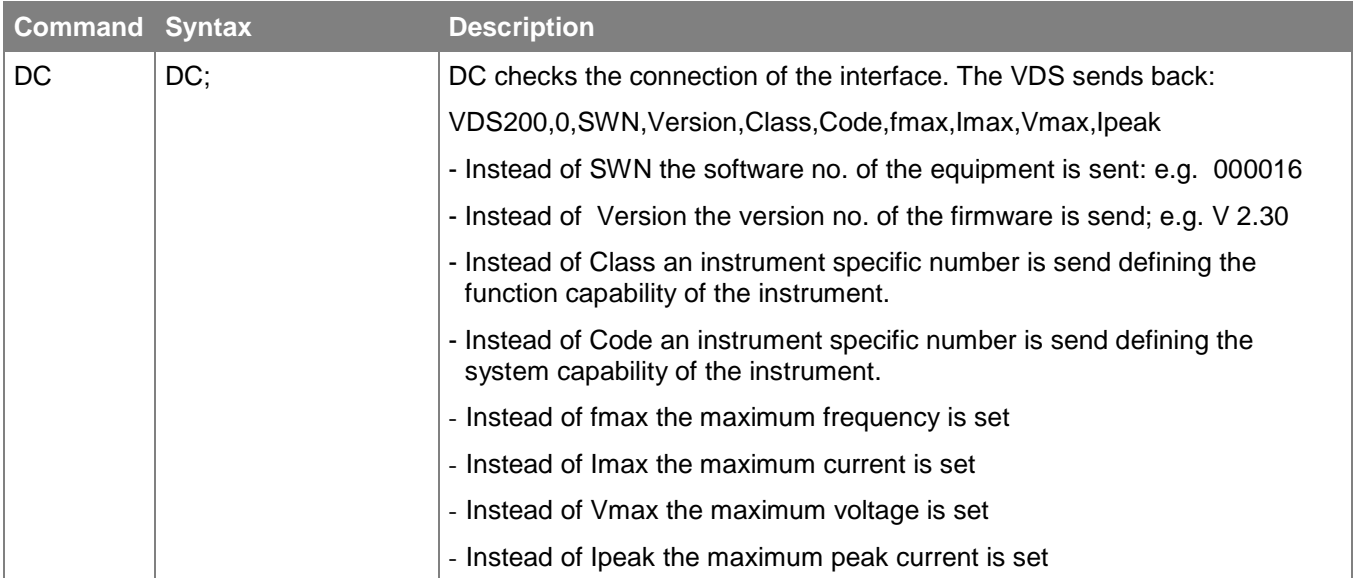

#### **B commands**

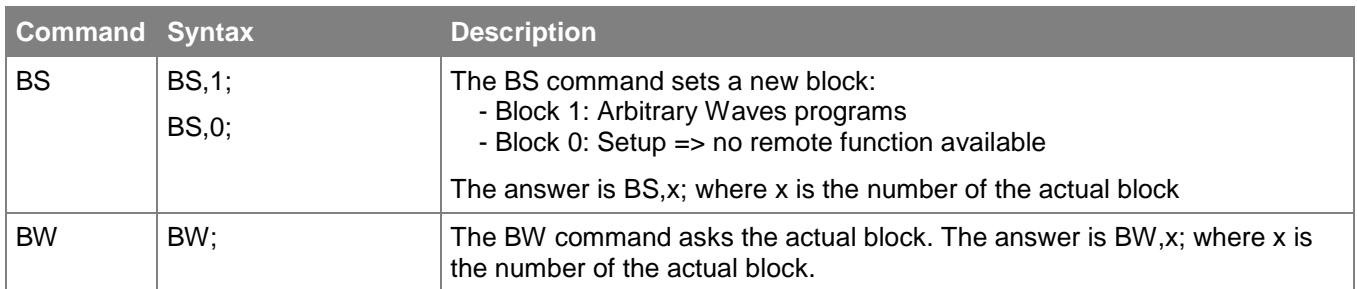

**Note:** After a B command no further command should be sent before the answer is received. Otherwise there is no guarantee for the proper function of the VDS200

#### **R commands** (Block 0, Only VDS 200N30.1 and VDS 200N50.1)

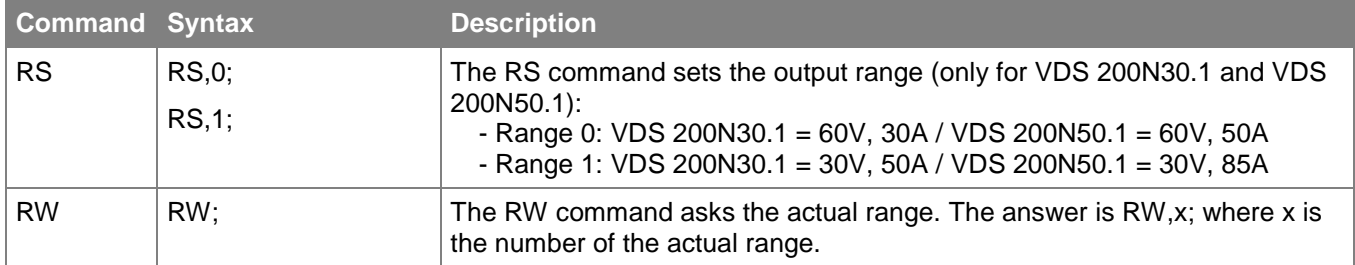

# **D commands (Arbitrary, Block 1)**

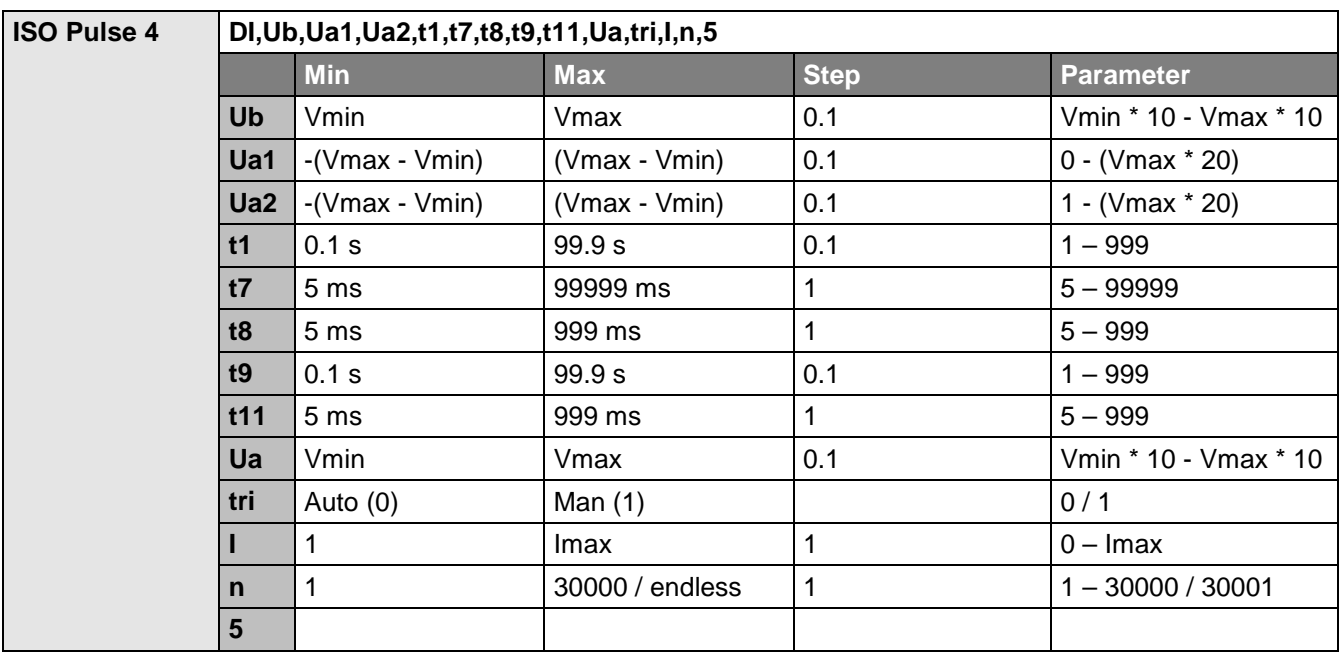

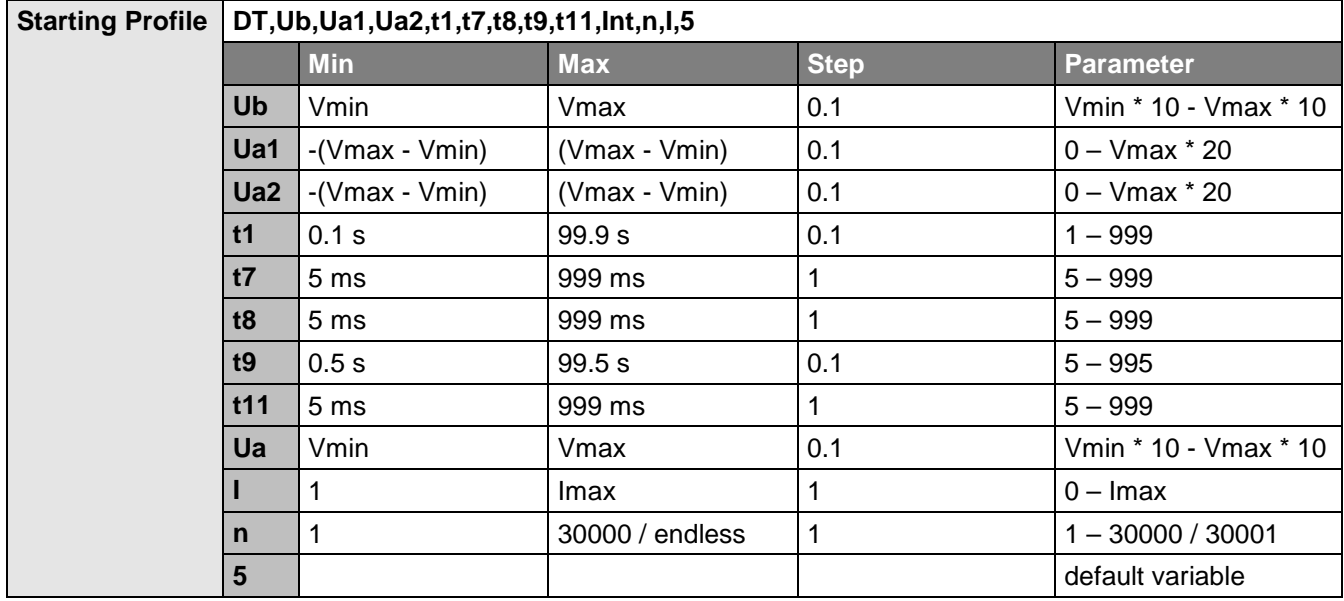

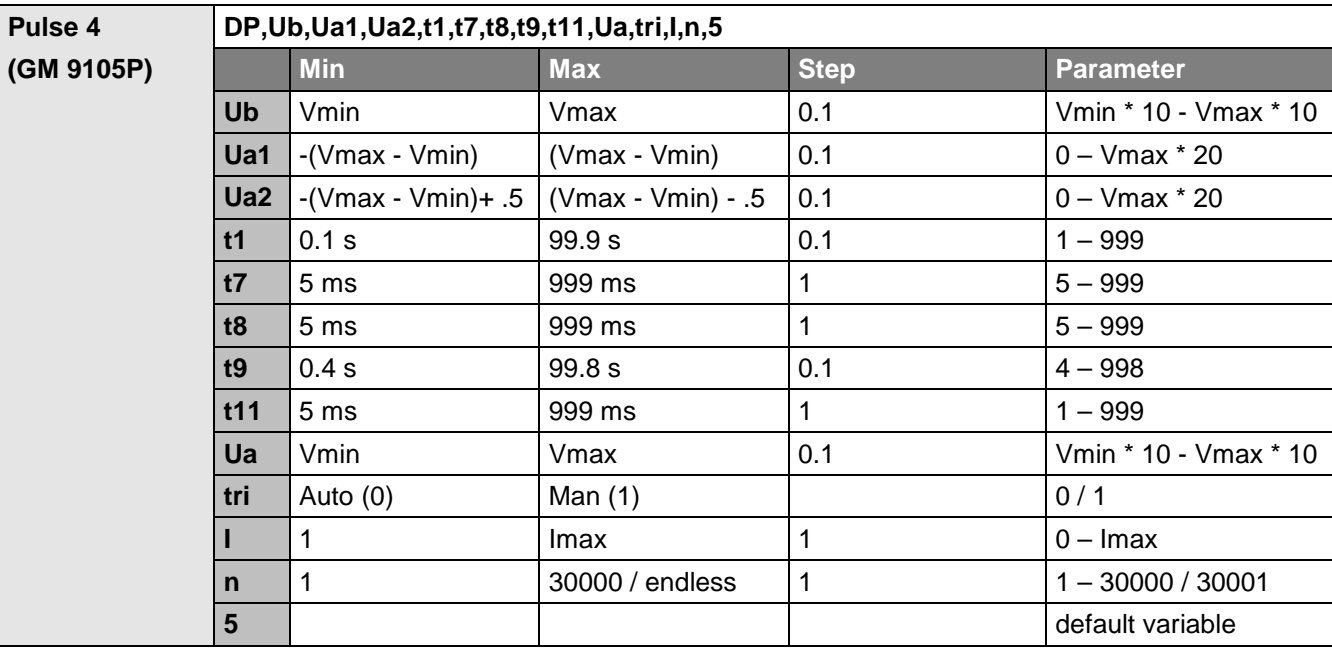

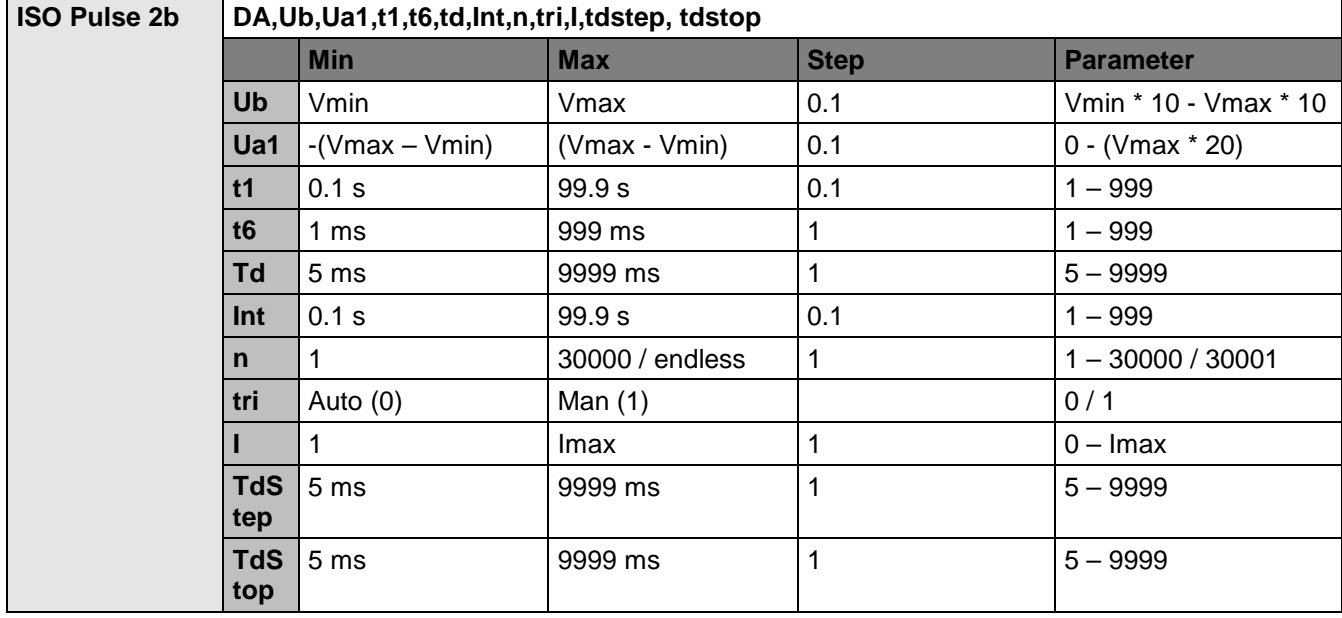

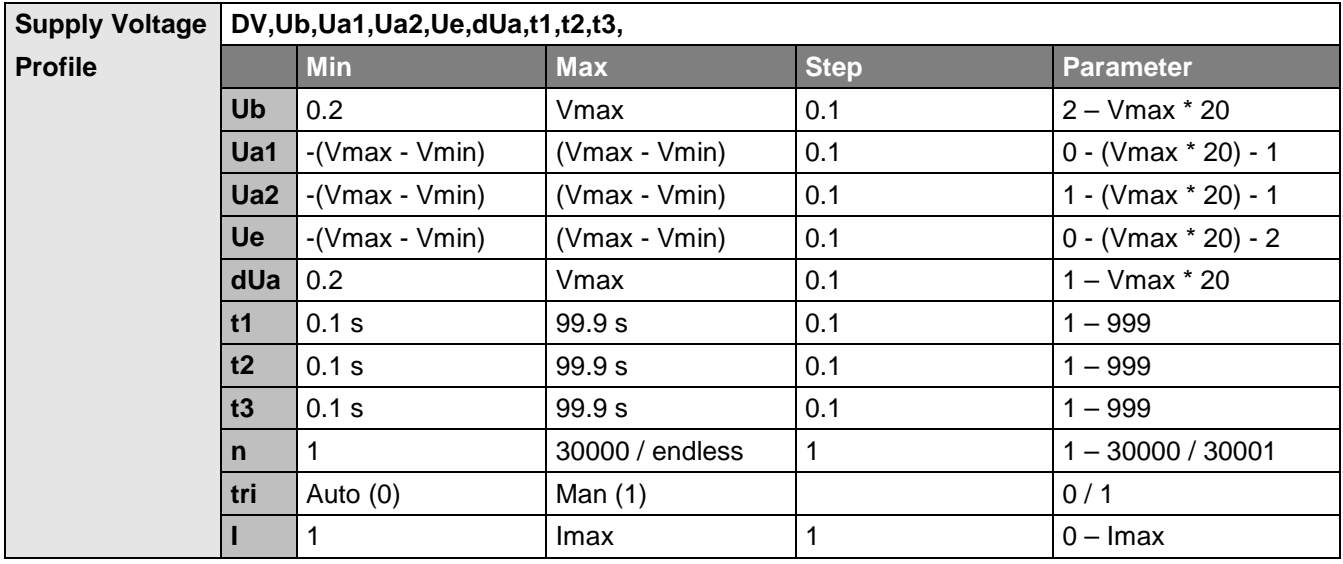

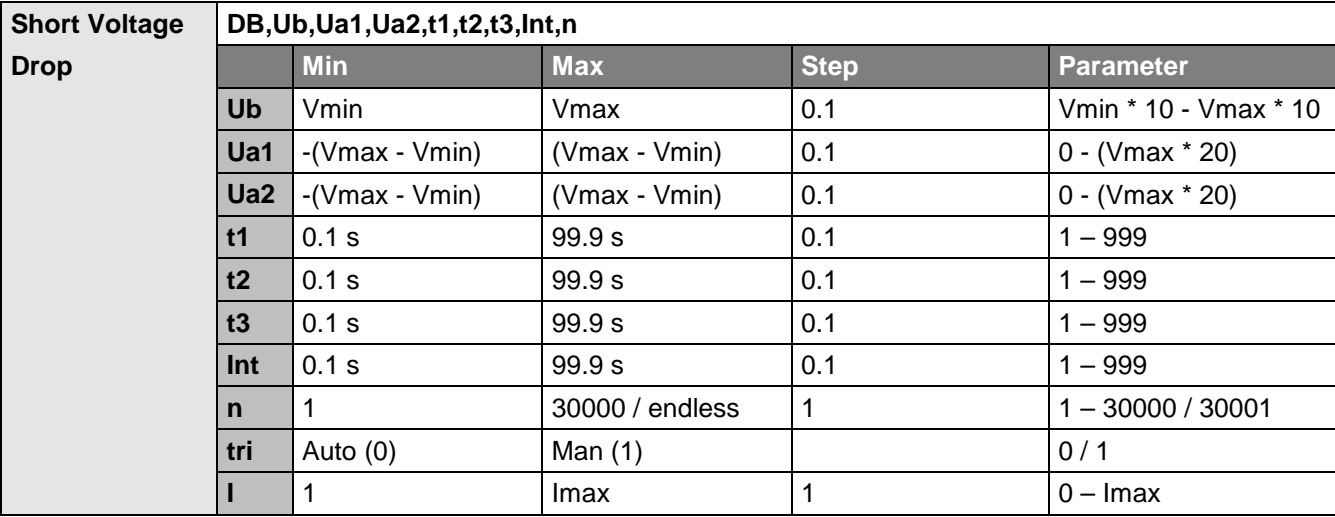

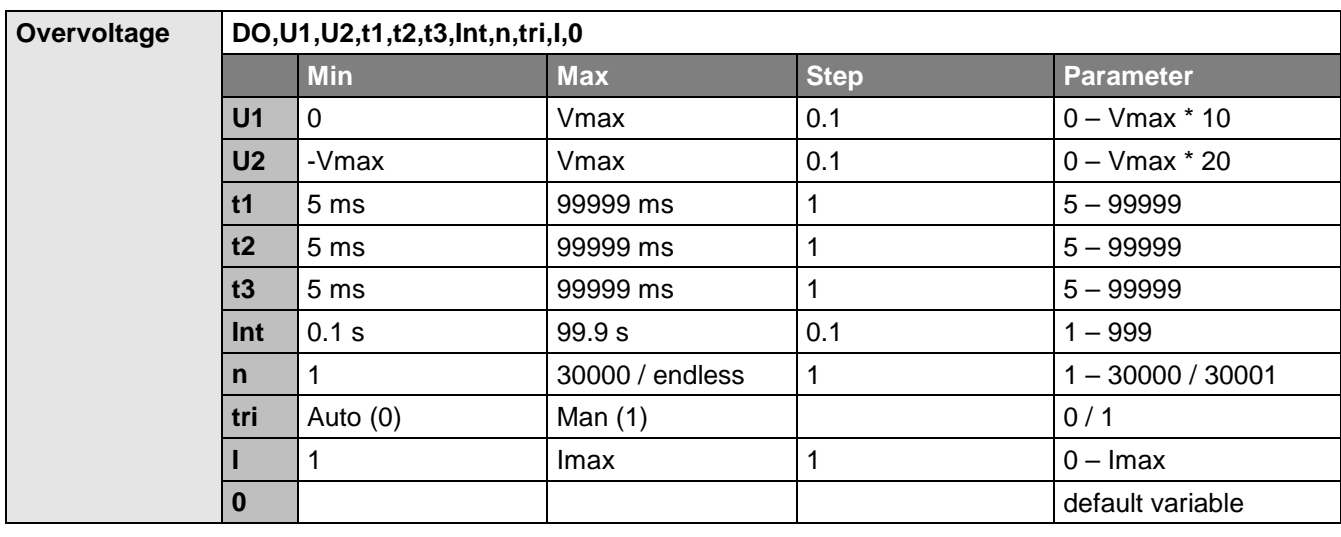

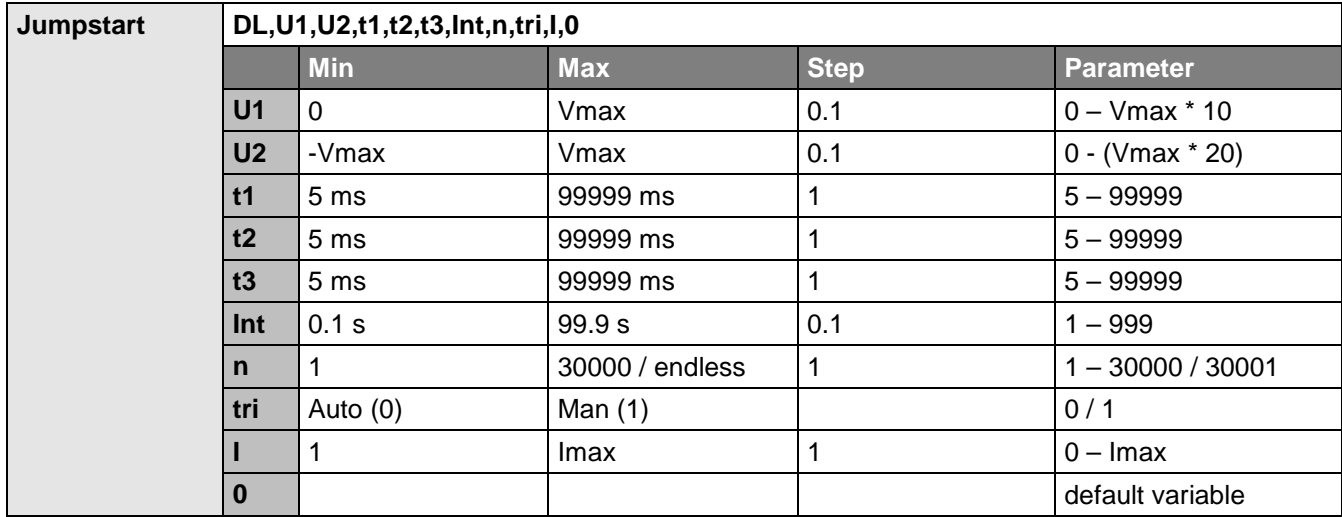

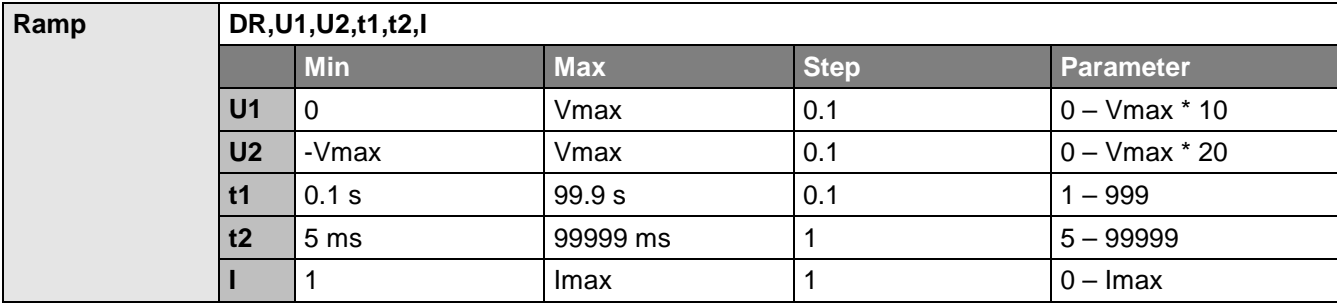

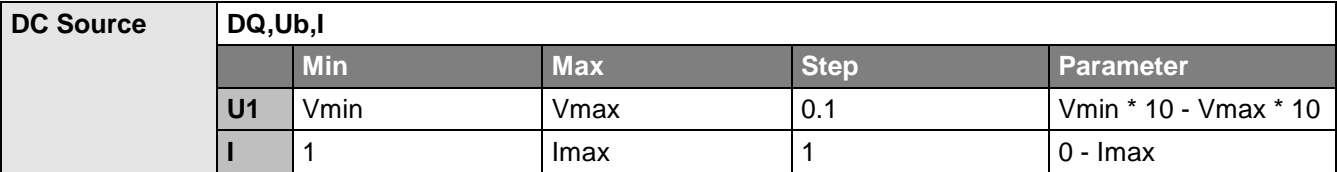

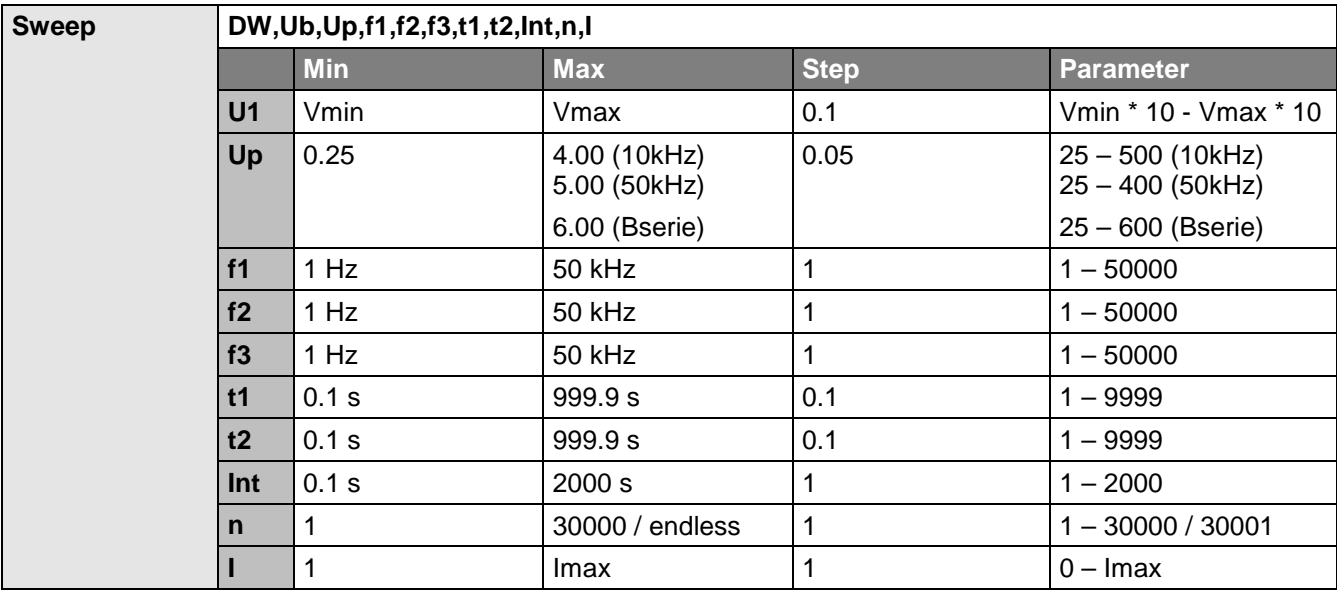

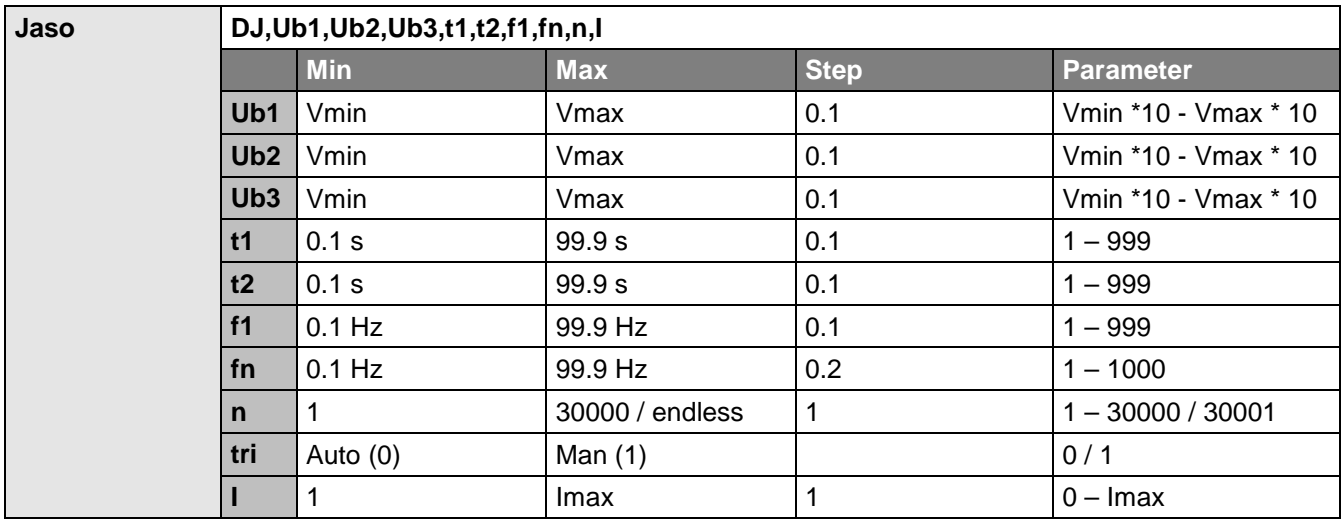

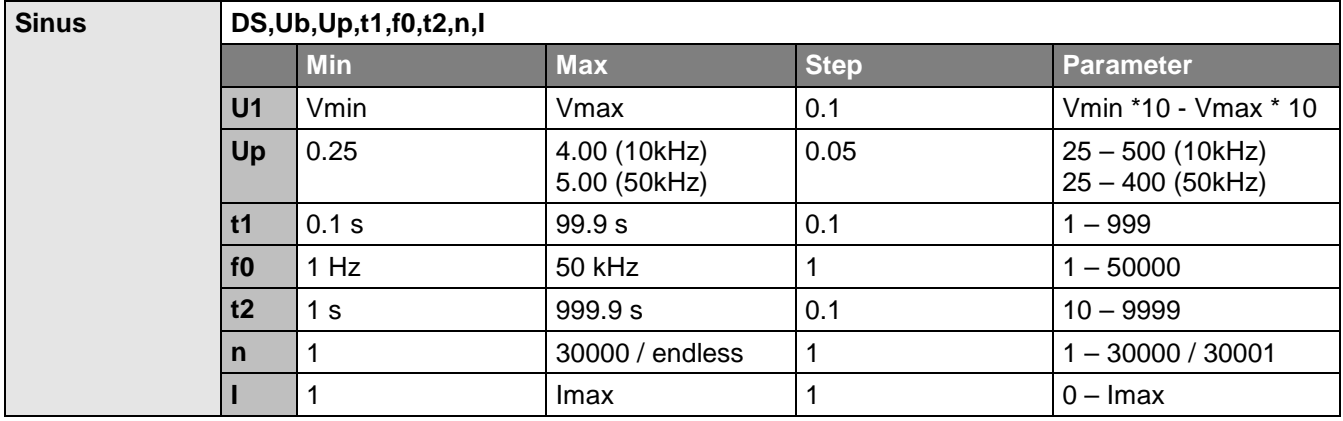

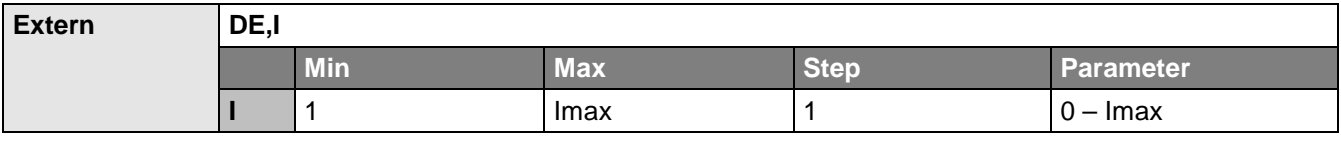

#### **U commands**

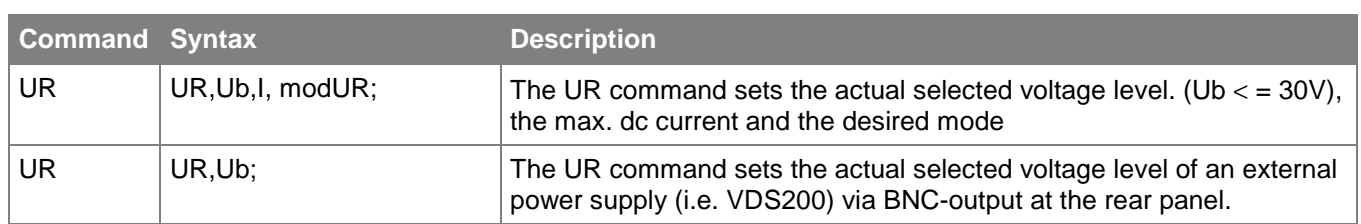

**Note:** The UR command must be set before programming a test. Otherwise the internal relays will not be set correctly (no output voltage). The UR command can only be used in block 1 (see B commands). After every changing of a block the UR command has to be set again. After a UM command the UR command has to be set again. In block 1 the only possibility for the parameter modUR is 2 (arbitrary waves). The parameter modUR is depending on the desired test program:

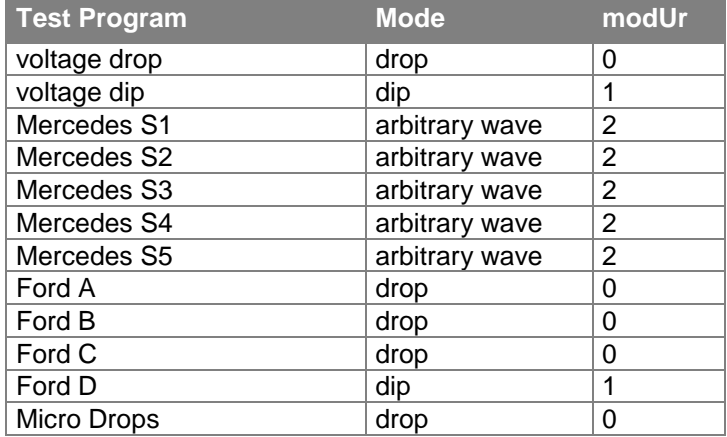

#### **N commands**

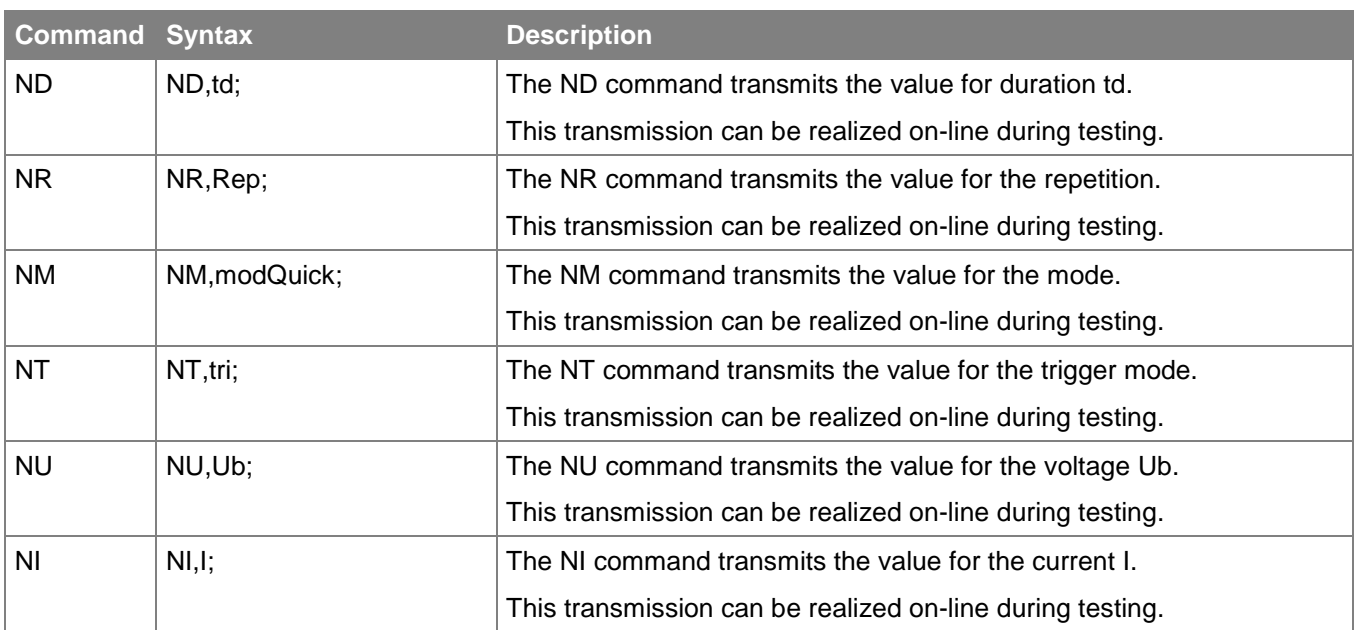

**Note:** The ND, NR, NM, NT commands are only available for Quick Start program in block 2 (Power Fail). The NU command is available for Quick Start (block 2) and for dc power supply program (block 1). The NI command is only available for dc power supply program in block 1.

## **A commands**

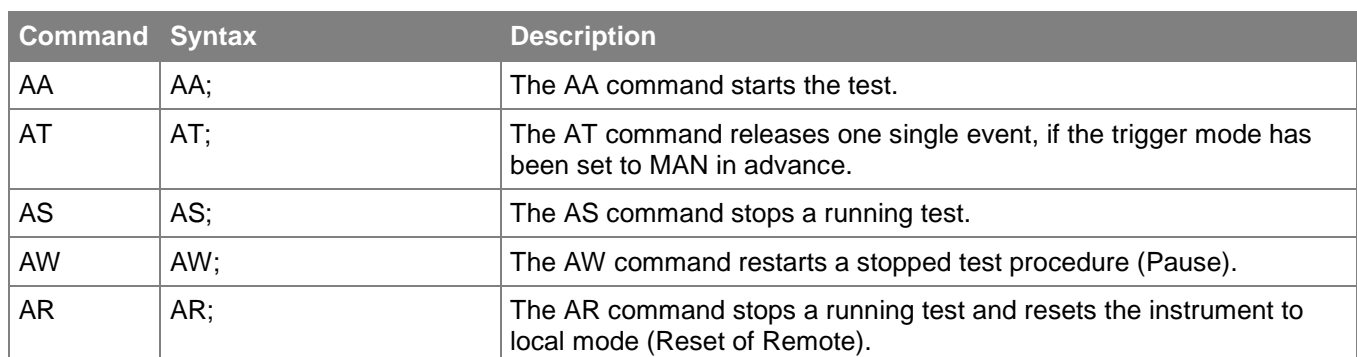

### **K commands**

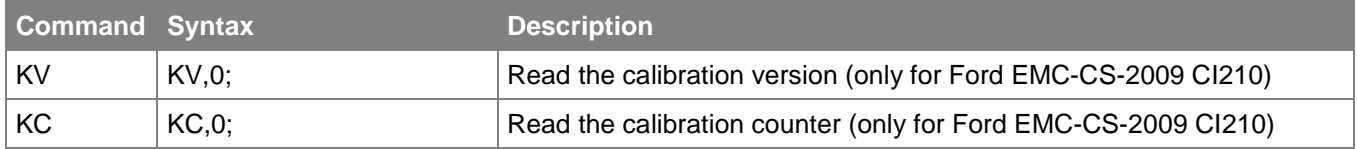

# **Back Messages**

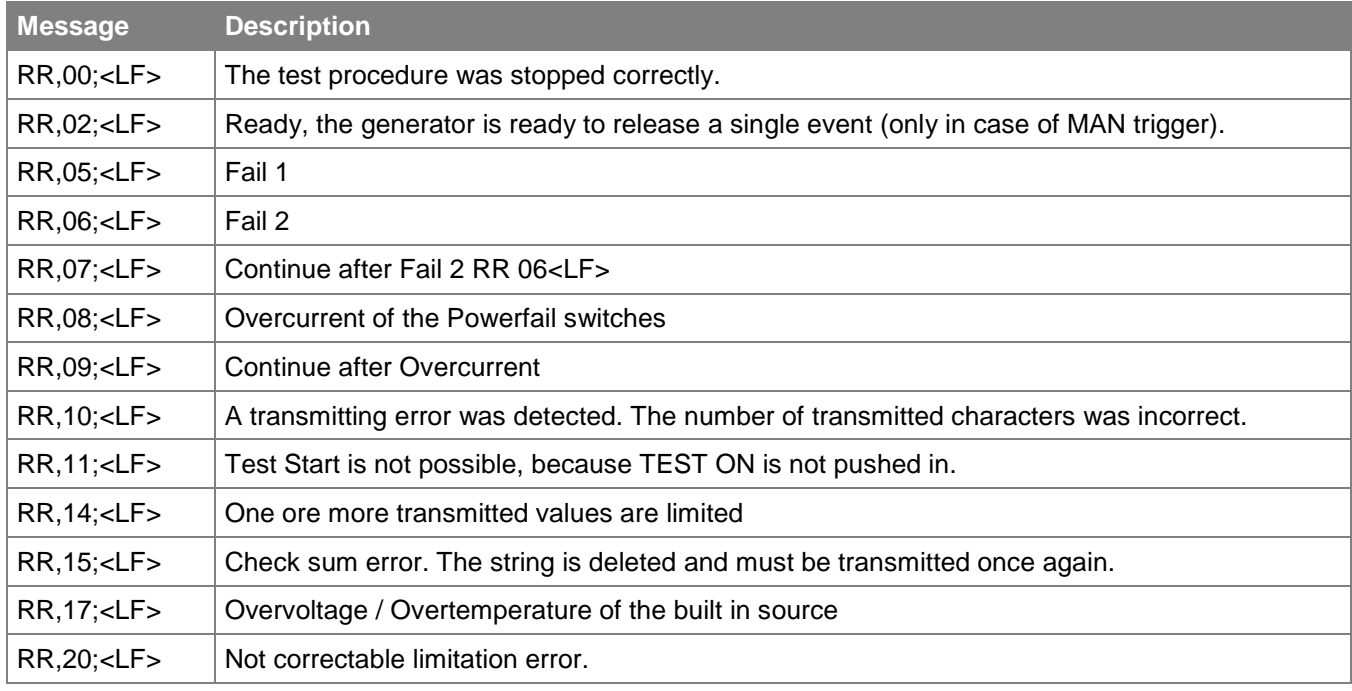

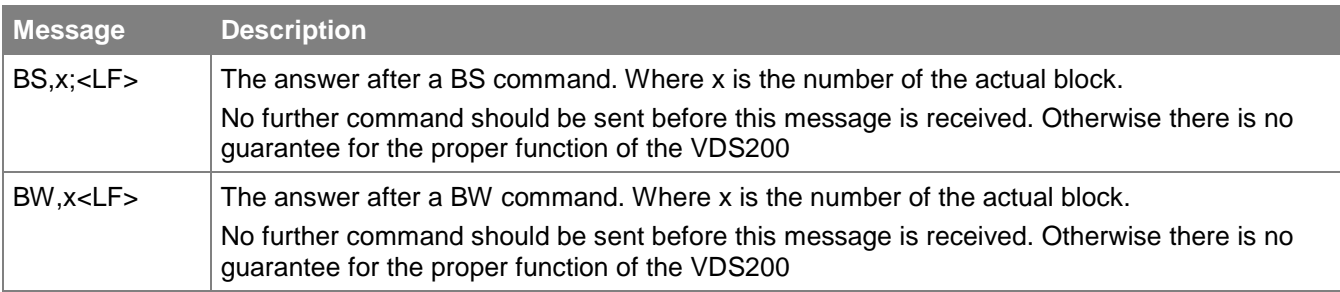

# **Examples**

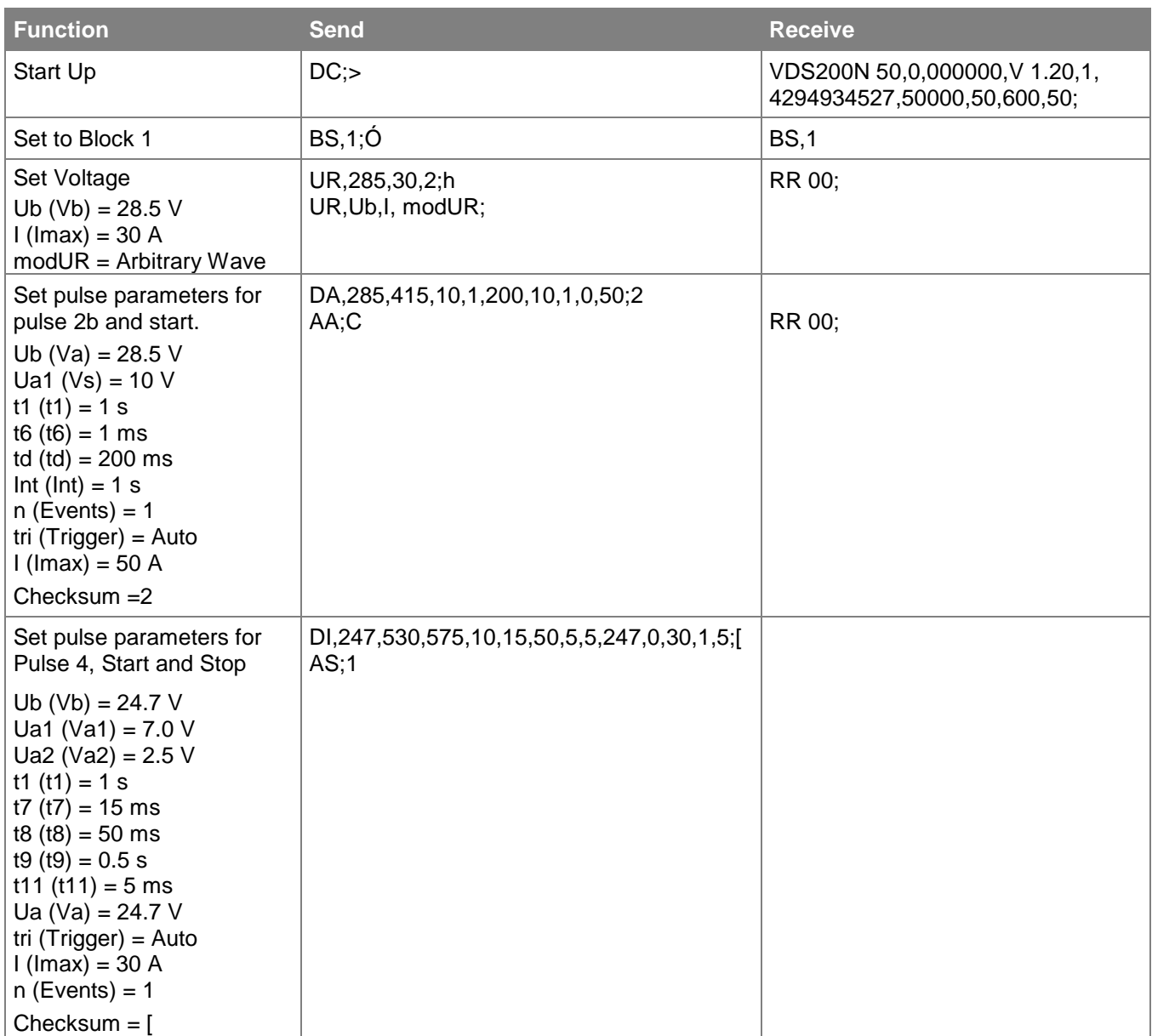